## **Export majetku pro opětovný import**

.

Tento nástroj umožňuje vyexportovat všechny záznamy z evidence [Technologie](https://docs.elvacsolutions.eu/display/TECHIS194DOC/Technologie), [Signály](https://docs.elvacsolutions.eu/pages/viewpage.action?pageId=58204327), [Objekty](https://docs.elvacsolutions.eu/display/TECHIS194DOC/Objekty), [Systémy](https://docs.elvacsolutions.eu/pages/viewpage.action?pageId=58204378) a [Nákladová střediska](https://docs.elvacsolutions.eu/pages/viewpage.action?pageId=58203991) do jedné šablony, kterou lze použít pro opětovný import majetku do systému TechIS. Více viz kapitola [Uživatelské importy](https://docs.elvacsolutions.eu/pages/viewpage.action?pageId=58202868).

Vlastní export záznamů majetku provedete prostřednictvím volby **Export majetku** umístěné na [kartě](https://confluence.elvacsolutions.eu/pages/viewpage.action?pageId=143688820) **Nástroje** ve skupině **Nástroje**

Následně se zobrazí dialog **Export - Majetek**, se kterým se pracuje podobně jako se známým tabulkovým softwarem.

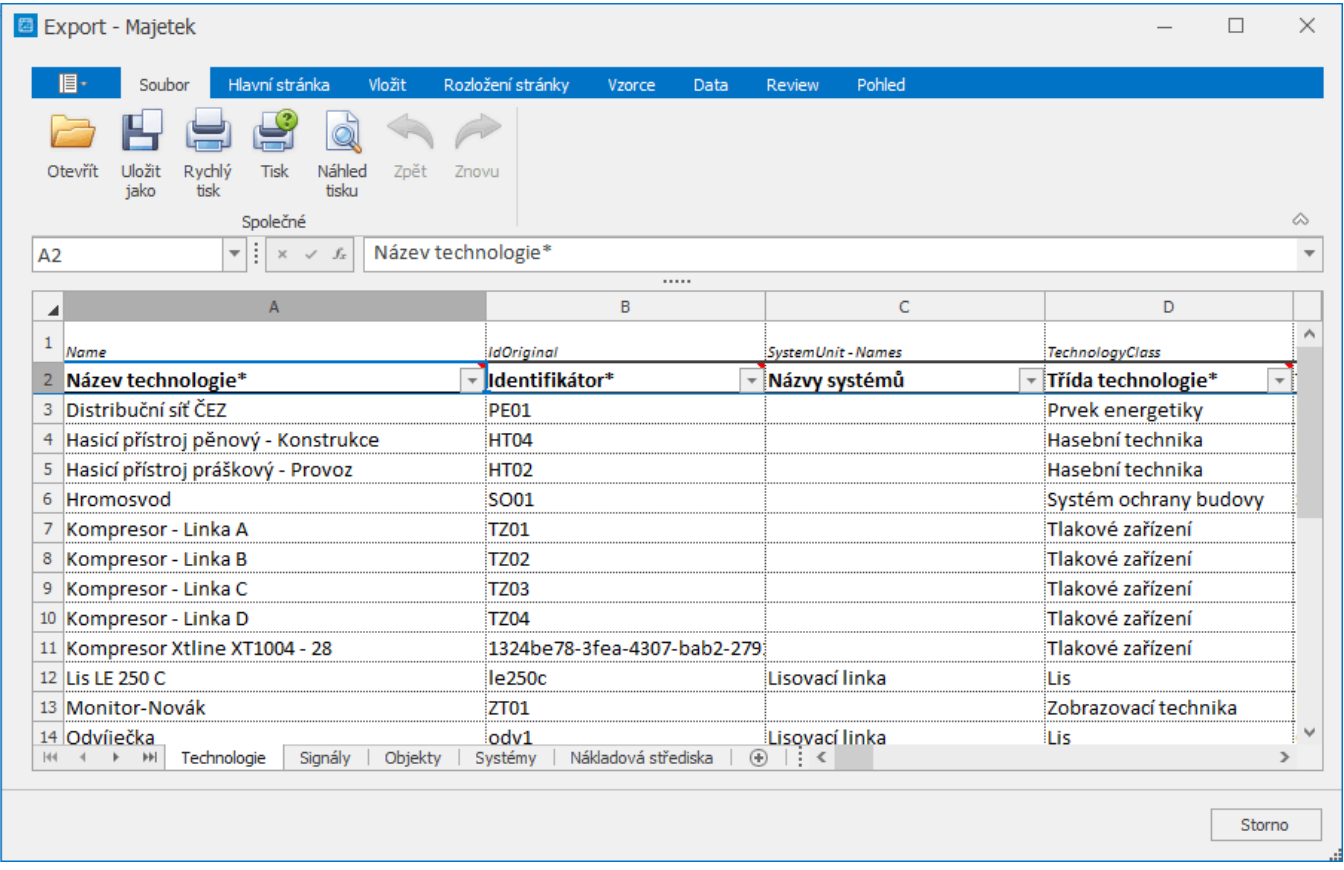

Záznamy jsou umístěné do pěti listů Technologie, Signály, Objekty, Systémy a Nákladová střediska. Poté co vyexportované záznamy zkontrolujete, lze je uložit do souboru ve formátu \*.XLSX standardní volbou **Uložit jako (F12).**

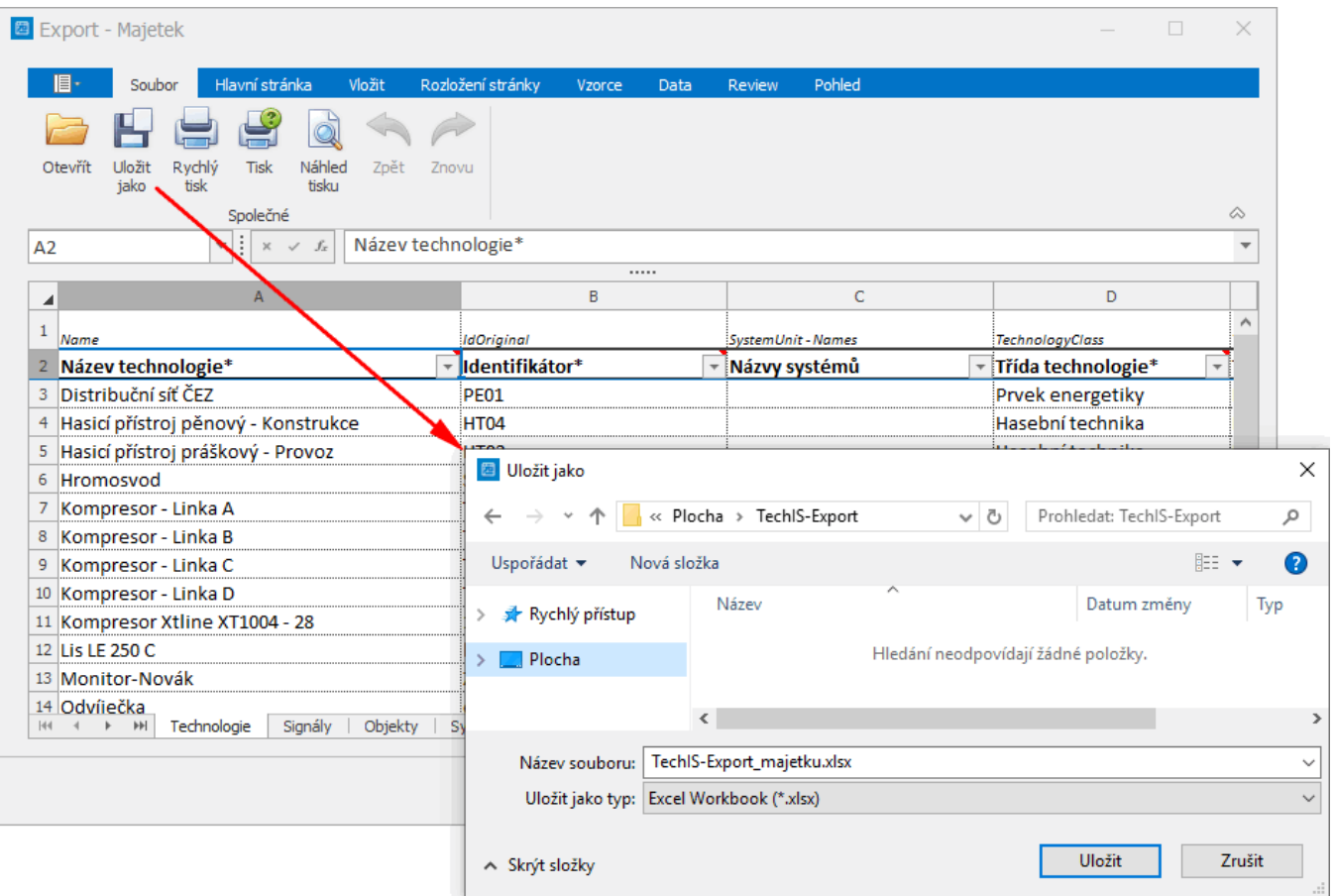